## ■ IBT試験 (WEB試験)の受験フロー

**IBT試験とは、Internet Based Testingの略称で、インターネットを経由して受験する試験の総称です。ペーパーテストやCBT(Computer Based Testing)試験のように、受験会場で試験を受けるものではありません。パソコンやスマートフォン、タブレット等から、いつでもどこでも受 験することができます。**

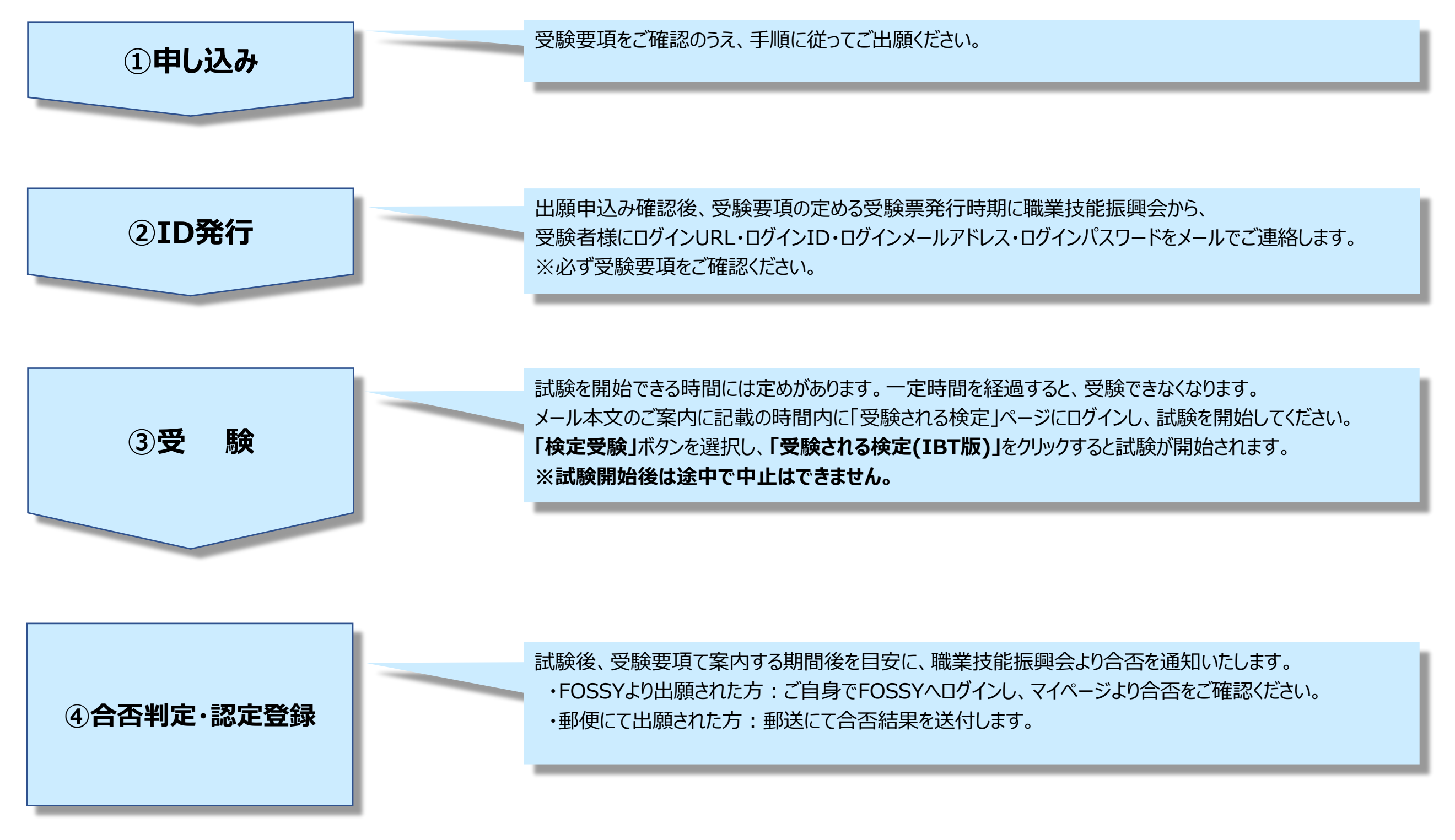

## ※詳細は次ページ以降をご参照ください

#### **職業技能振興会事務局から受験者様に ログインURL・ログインID・ログインメールアドレス・ログインパスワードをメールでご連絡します**

〇〇様

このたびは◇◇◇WEB試験にご出願いただき誠にありがとうございます。 職業技能振興会事務局です。

試験当日に必要なログインIDとパスワードにつきまして、通知いたします。

【ログインURL】 【ログインID】 【ログインメールアドレス】 【パスワード】

お手数ですが一度、上記内容で正常にログインできることをご確認ください。 万が一正常にログインができない場合は、恐れ入りますが試験2日前の18:00までに 下記へご連絡くださいますようお願いいたします。

内閣府認可 一般財団法人 職業技能振興会 電話 03-5545-5528 または メール office@fos.or.jp

試験日2日前までに連絡が無かった場合は、試験当日にログインできなかったとしても ご自身の意思で受験を辞退したものと判断いたします。 予めご了承くださいますようお願い申し上げます。

**【試験開始日時】 XXXX年X月X日XX:XX~YY:YY** ※**試験時間は開始から●●分間です。** ※**上記時間内にログインすると『検定受験』のボタンが表示されます。** ※ **XX:XX 前やYY:YYを過ぎてログインした場合、『検定受験』のボタンは表示されませんので、ご注意ください。** ※**一度『検定受験』のボタンを押して受験を開始した場合は、受験を中断した場合も再受験することはできません。**

※IBT受験の利用方法は下記URLより確認ください。 (マニュアルPDFを弊財団ページ内にアップロードします。)

**https://fos.or.jp/ibt**

【お問い合わせ先】 一般財団法人 職業技能振興会 〒106-0032 東京都港区六本木3-16-14 KYビル4階 TEL:03-5545-5528 FAX:03-5545-5628 WEB: https://fos.or.jp

**メール本文のこちらのリンクから「IBT検定マニュアル」のPDFが確認できます。**

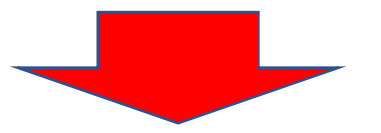

#### **ログイン画面(メールでお知らせしたログインURL)**

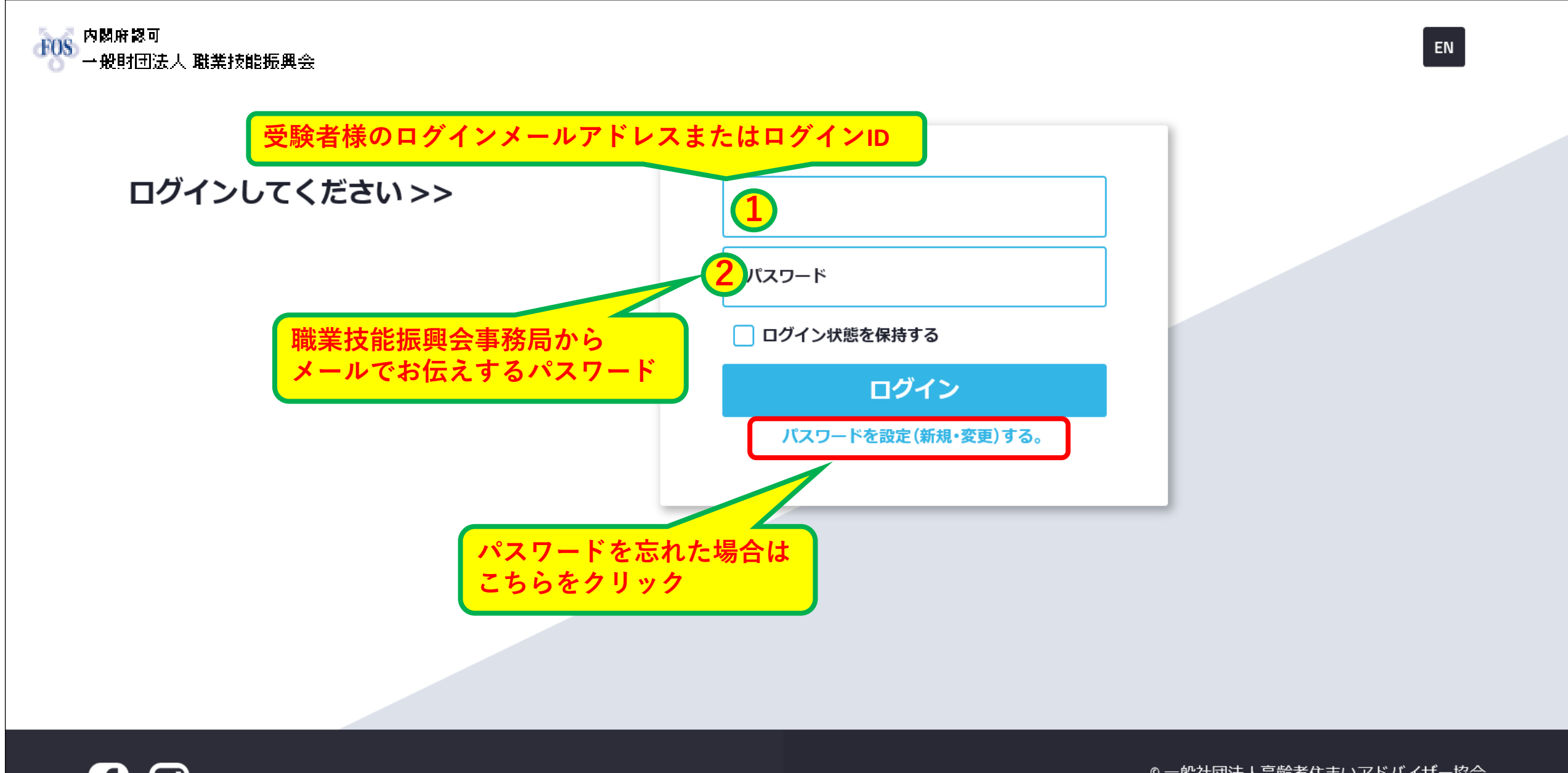

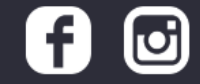

◎一般社団法人高齢者住まいアドバイザー協会

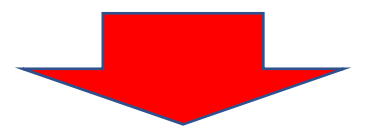

### **試験開始日時になると、『検定受験』のコンテンツが追加されます**

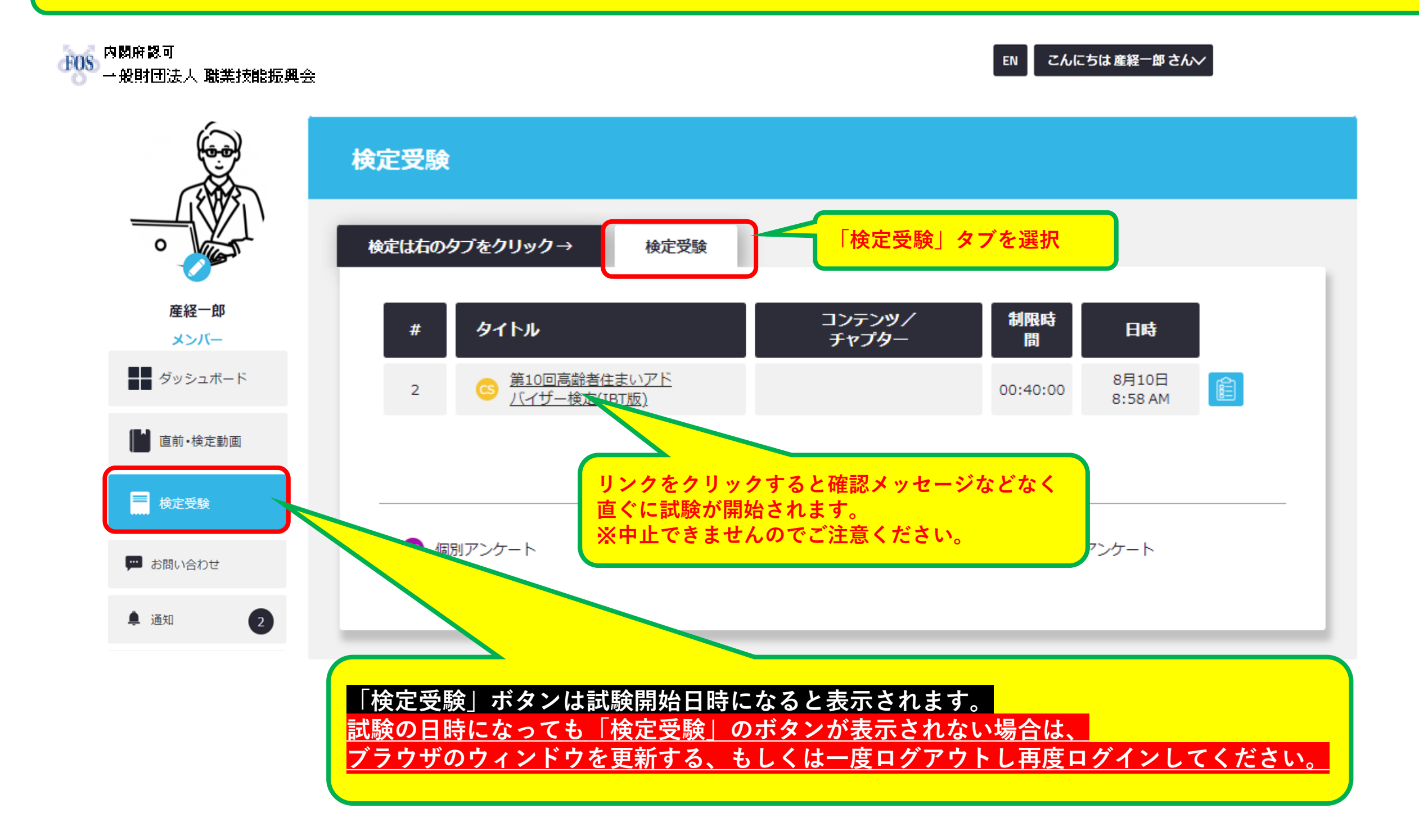

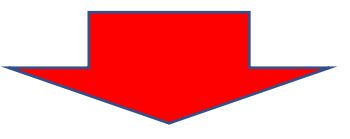

**受験開始!**

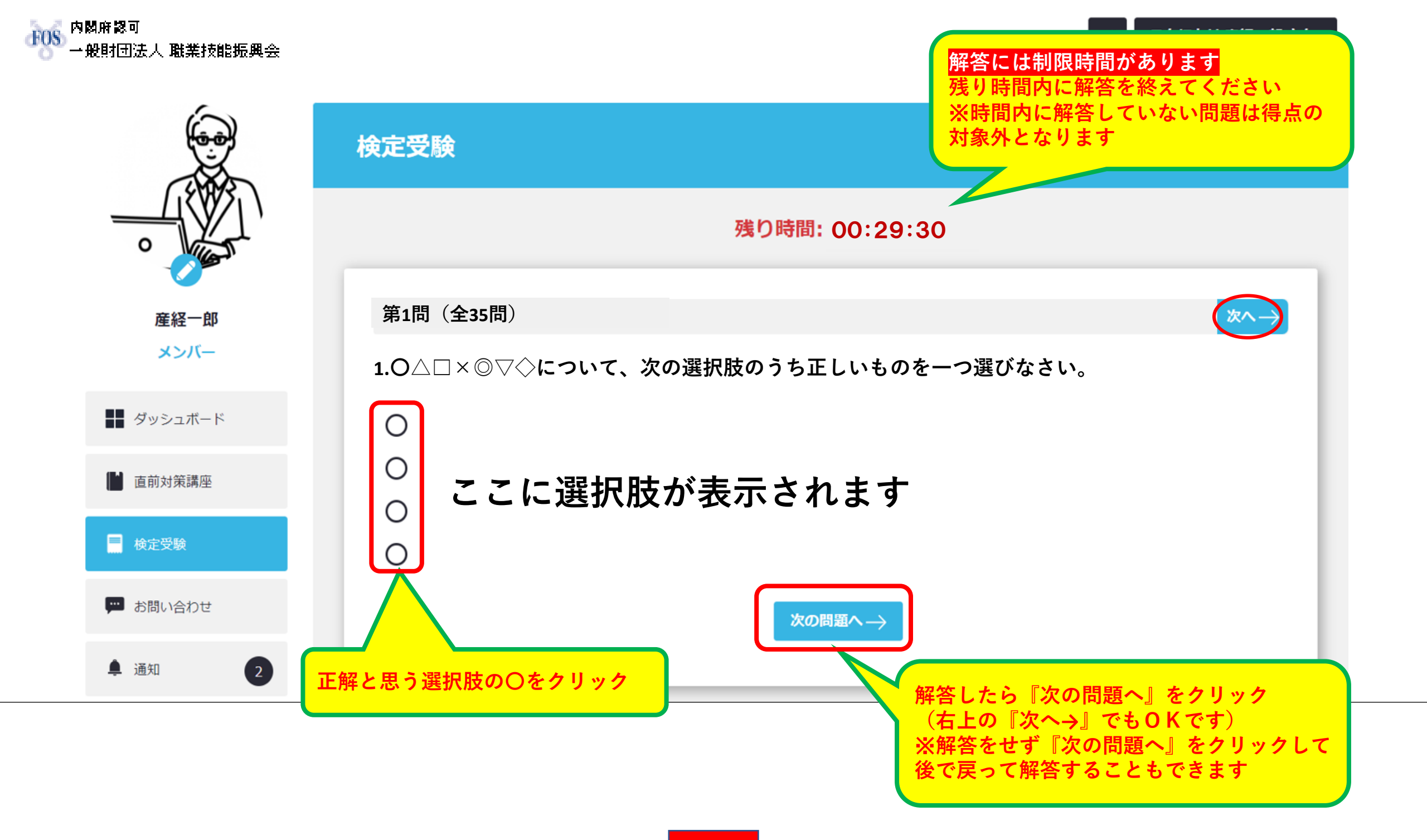

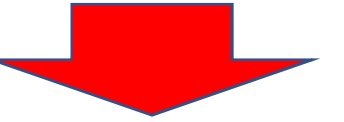

**最後まで解答したら**

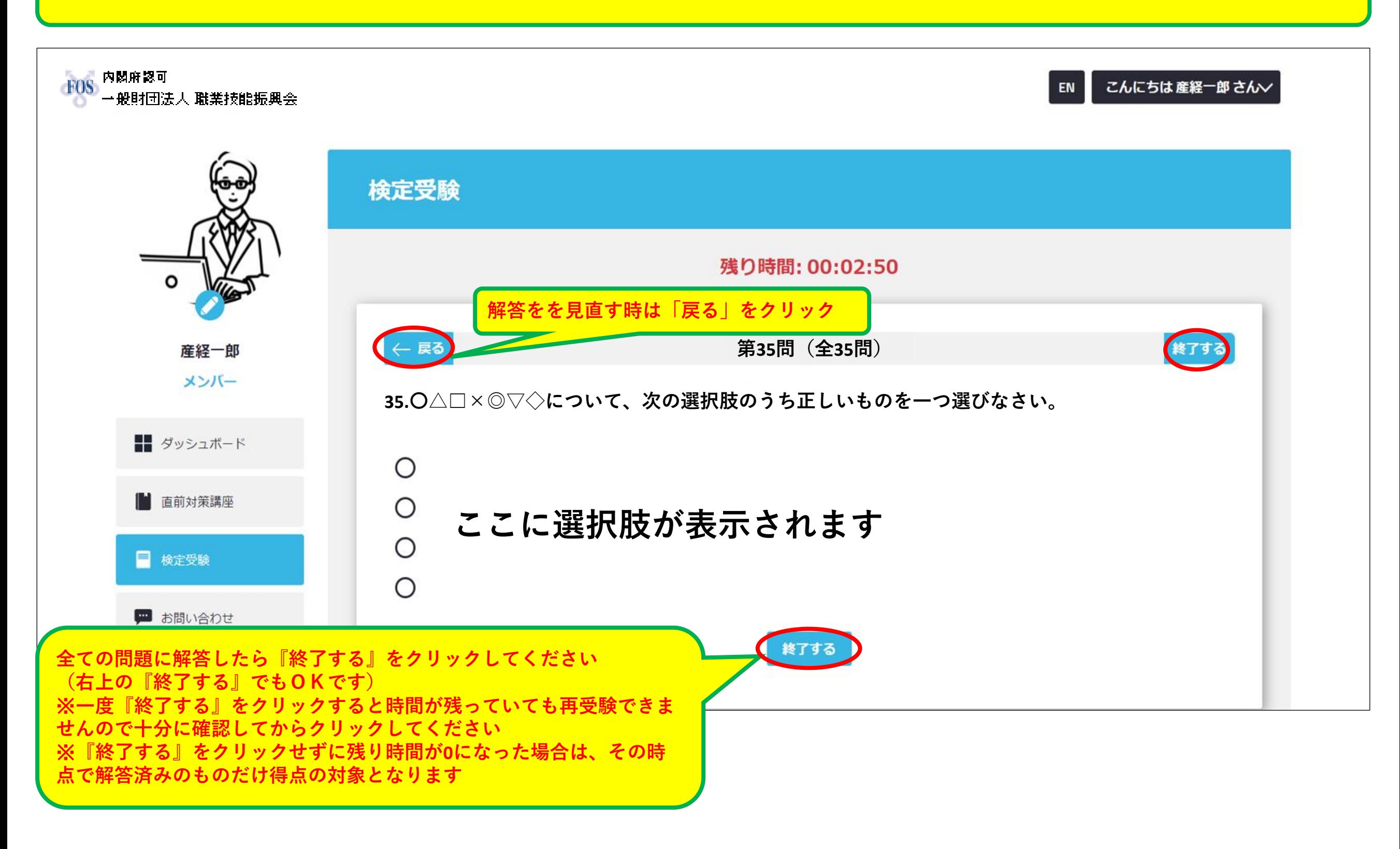

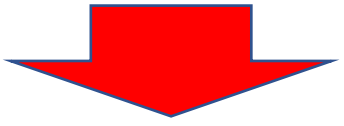

**受験終了画面**  $FOS$  内閣府認可 こんにちは産経一郎さんン EN -<br>一般財団法人 職業技能振興会 | Ο ありがとうございます! 産経一郎 メンバー 検定試験は終了です。試験内容を送信します。お疲れ様でした。 ■■ ダッシュボード 検定受験» ■ 直前対策講座 ■ 検定受験 ■ お問い合わせ **検定終了後、受験要項の定める期間後を目安に合否を通知します。 ・FOSSYより出願された方 ➡ ご自身でFOSSYへログインし、** ● 通知 **マイページより確認 ・郵便にて出願された方 ➡ 事務局より合否結果を郵送**

#### **本システムの推奨環境は以下の通りです。 なお、下記は推奨環境であって、動作保証をするものではありません。 ご利用の端末スペックやご利用状況、通信環境などによって、状況は左右されます。**

## **【PC】推奨ブラウザ**

## **Windows**

- Microsoft Edge (最新版)
- Mozilla Firefox (最新版)
- Google Chrome (最新版)

## **Mac**

- Safari (最新版)
- Mozilla Firefox(最新版)
- Google Chrome (最新版)

# **【スマートフォン・タブレット】推奨OS**

**Android iPhone/iPad** - Android 8.0以降 - インタンの - iOS 13.0以降

## **【スマートフォン・タブレット】推奨ブラウザ Android iPhone/iPad**

# - Google Chrome (最新版)  $-$  Safari (最新版)

※**受験にはスマートフォン以外を推奨します。(PC/タブレット)**

## **注意事項・よくある質問**

#### **Q 受験中の公式テキスト等の資料閲覧は可能ですか**

A 試験開始から終了するまで、公式テキスト等の資料の閲覧は禁止です。

#### **Q PWを忘れてしまいました。どうすればいいですか**

A ログインページに「パスワードを設定(新規・変更)する。」のリンクがあります。ここを押して、登録のメールアドレスを入力 してください。

再設定メールが届きますので、再設定を行ってください。

**Q 1台のタブレットやPCを使⽤して、複数の社員が受講することはできますか︖ その⽅法はありますか︖**

A 可能です。

「I Dまたはメールアドレス」と「PW」を入力してログインを行いますので、1台の端末から、複数の利用者様がログインして使 用することができます。

この場合、終了時に必ず、ログアウトを行って終了してください。また受講を開始する時も自分のアカウントでログインができ ているか、必ず確認をしてから受講を進めてください。

- **Q 検定受験のボタンが表示されません。**
- A **受験の日時になっても**『**検定受験**』のボタンが表示されない場合は、一度ログアウトし再ログインしてください。
- **Q 受験中に設問や選択肢が表示されなくなりました。**
- A ご利用の通信状況によっては、受験中に設問や選択肢がスムーズに表示されない状況となる場合があります。 いま一度、推奨環境・通信状況をご確認ください。

万が一、推奨環境での受験にも関わらず設問や選択肢がスムーズに表示されない状況が長く続き、 解答に重大な支障が発生した場合は、下記問い合わせ先までメールにてご連絡ください。

【よくある質問】[https://fos.or.jp/](https://fos.or.jp/問い合わせ/)問い合わせ/ 【お問い合わせフォーム】<http://fos.or.jp/contact-us/>